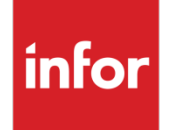

Infor VISUAL 9.0.6 Release Notes

### **Copyright © 2018 Infor**

#### **Important Notices**

The material contained in this publication (including any supplementary information) constitutes and contains confidential and proprietary information of Infor.

By gaining access to the attached, you acknowledge and agree that the material (including any modification, translation or adaptation of the material) and all copyright, trade secrets and all other right, title and interest therein, are the sole property of Infor and that you shall not gain right, title or interest in the material (including any modification, translation or adaptation of the material) by virtue of your review thereof other than the non-exclusive right to use the material solely in connection with and the furtherance of your license and use of software made available to your company from Infor pursuant to a separate agreement, the terms of which separate agreement shall govern your use of this material and all supplemental related materials ("Purpose").

In addition, by accessing the enclosed material, you acknowledge and agree that you are required to maintain such material in strict confidence and that your use of such material is limited to the Purpose described above. Although Infor has taken due care to ensure that the material included in this publication is accurate and complete, Infor cannot warrant that the information contained in this publication is complete, does not contain typographical or other errors, or will meet your specific requirements. As such, Infor does not assume and hereby disclaims all liability, consequential or otherwise, for any loss or damage to any person or entity which is caused by or relates to errors or omissions in this publication (including any supplementary information), whether such errors or omissions result from negligence, accident or any other cause.

Without limitation, U.S. export control laws and other applicable export and import laws govern your use of this material and you will neither export or re-export, directly or indirectly, this material nor any related materials or supplemental information in violation of such laws, or use such materials for any purpose prohibited by such laws.

### **Trademark Acknowledgements**

The word and design marks set forth herein are trademarks and/or registered trademarks of Infor and/or related affiliates and subsidiaries. All rights reserved. All other company, product, trade or service names referenced may be registered trademarks or trademarks of their respective owners.

**Publication Information**

Release: Infor VISUAL 9.0.6

Publication date: November 20, 2018

# **Contents**

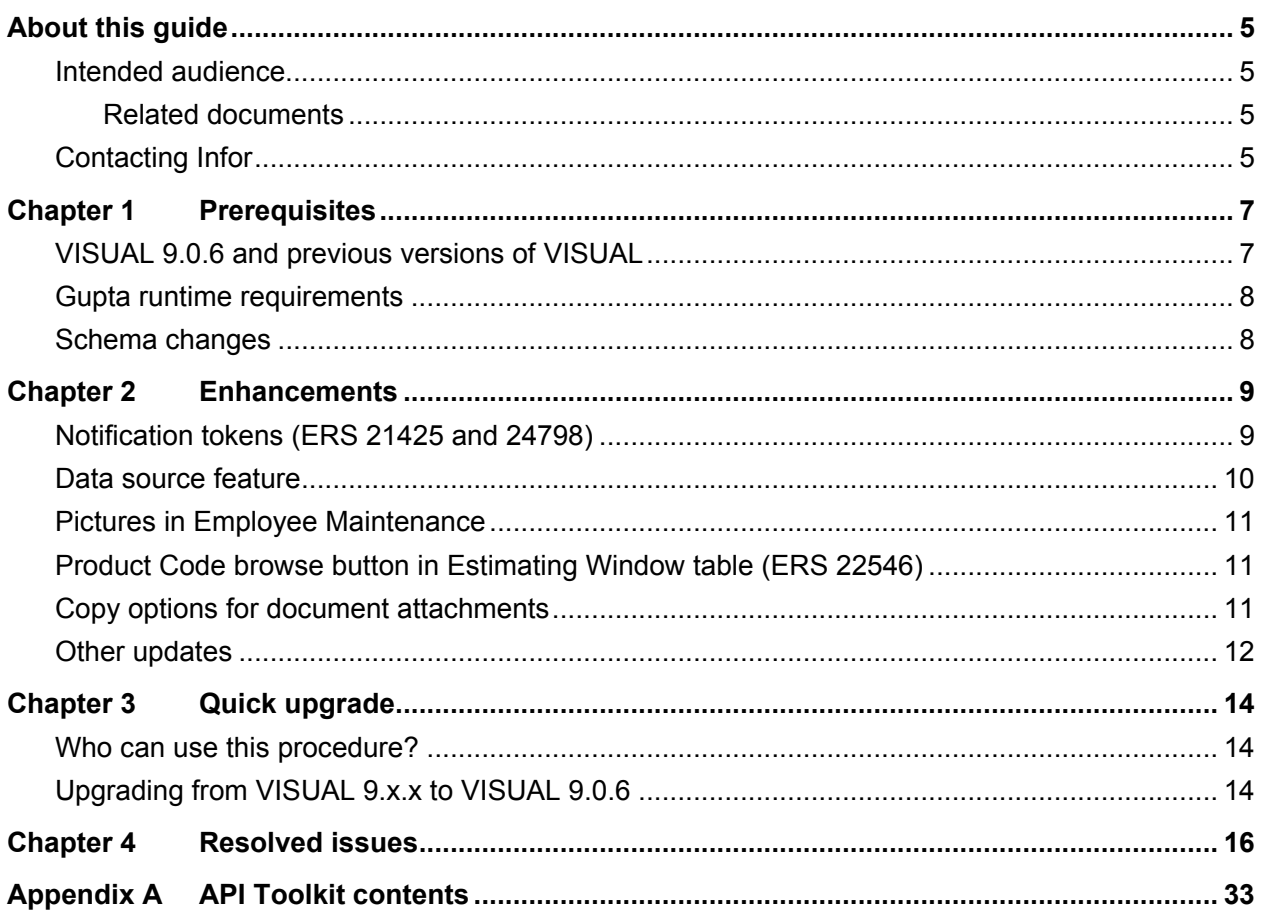

Contents

## <span id="page-4-0"></span>About this guide

This document describes features and defect fixes introduced in VISUAL 9.0.6.

For information about features introduced in earlier versions of VISUAL, consult the release notes for that version. For example, if you are upgrading from VISUAL 9.0.3 to VISUAL 9.0.6, consult the release notes for VISUAL 9.0.4 and VISUAL 9.0.5 for important information about the features introduced in those releases.

<span id="page-4-1"></span>You can find release notes on the Infor Support Portal.

### Intended audience

<span id="page-4-2"></span>This document is intended for any VISUAL user.

### Related documents

You can find the documents in the product documentation section of the Infor Support Portal, as described in "Contacting Infor" on page 5.

*Infor VISUAL 9.0.6 Hardware Guidelines Infor VISUAL 9.0.6 Software Compatibility Infor VISUAL 9.0.6 Applications Installation Guide Infor VISUAL 9.0.6 Database Installation Guide for Oracle Infor VISUAL 9.0.6 Database Installation Guide for SQL Server Infor VISUAL 9.0.6 Schema Changes*

# <span id="page-4-3"></span>Contacting Infor

If you have questions about Infor products, go to the Infor Support Portal.

About this guide

If we update this document after the product release, we will post the new version on this website. We recommend that you check this website periodically for updated documentation.

If you have comments about Infor documentation, contact [documentation@infor.com.](mailto:documentation@infor.com)

## <span id="page-6-0"></span>Chapter 1 Prerequisites

This section lists the software required to use Infor VISUAL as of the publication date of this document. For up-to-date information, see the *Infor VISUAL* 9.0.6 *Compatibility Matrix*.

This software is required to use Infor VISUAL 9.0.6:

**Database engine.** You must use one of these database engines:

- SQLServer 2008 R2
- SQLServer 2012 and 2012 R2
- SQLServer 2014
- SQLServer 2016
- Oracle 11g
- Oracle 12c

**Server operating system.** You must use one of these server operating systems:

- Windows 2008 32-bit with Oracle 11g or SQL Server 2008 R2. Windows 2008 64-bit with Oracle 11g, Oracle 12c, or SQL Server 2008 R2.
- Windows 2008 R2 64-bit with any of the above database engines
- Windows 2012 and 2012 R2 with any of the above database engines

**Client operating system.** Your clients must use one of these operating systems:

- Windows 7 SP1
- Windows 8
- Windows 8.1
- <span id="page-6-1"></span>Windows 10

### VISUAL 9.0.6 and previous versions of VISUAL

VISUAL 9.0.6 executables can only be run with a database that has been upgraded to the VISUAL 9.0.6 level. You cannot run a VISUAL 9.0.6 executable with a previous version of the database, such as 9.0.4.

## <span id="page-7-0"></span>Gupta runtime requirements

VISUAL 9.0.6 requires the use of the Gupta 7.0 Update 1 runtime. Previous versions of the Gupta runtime are **not** compatible with VISUAL 9.0.6.

Infor strongly recommends removing all previous versions of the Gupta runtime before installing VISUAL 9.0.6*.*

<span id="page-7-1"></span>Infor strongly recommends that you **do not** use multiple versions of the Gupta runtimes on the same client.

## Schema changes

Schema changes that are directly related to enhancements are listed in this document. For more information about schema changes introduced in VISUAL 9.0.6, see the *Infor VISUAL 9.0.6 Schema Changes* document available on the Infor Support Portal.

## <span id="page-8-0"></span>Chapter 2 Enhancements

This release introduces enhancements and improvements in a variety of areas in VISUAL and includes enhancements submitted in the Infor Support Portal Enhancement Request System.

Each enhancement is described in these release notes. This videos about the enhancements has been added to the Video Library:

<span id="page-8-1"></span>• VISUAL 9.0.6 Overview

# Notification tokens (ERS 21425 and 24798)

New tokens are available for notification templates.

Use the new Edit Token List dialog to choose the tokens that you want to show in the tokens list that is displayed in the main Notification Maintenance window. You can add tokens for columns from the database tables that are primarily associated with a transaction. For example, you can add tokens for columns from the CUST\_ORDER\_LINE and CUSTOMER\_ORDER tables to the list of available tokens for the Customer Order template.

For more information about this feature, see the "Notifications and Email" chapter in the *Infor VISUAL Concepts and Common Features* guide.

### Code updates

This table shows where code updates were made for this enhancement:

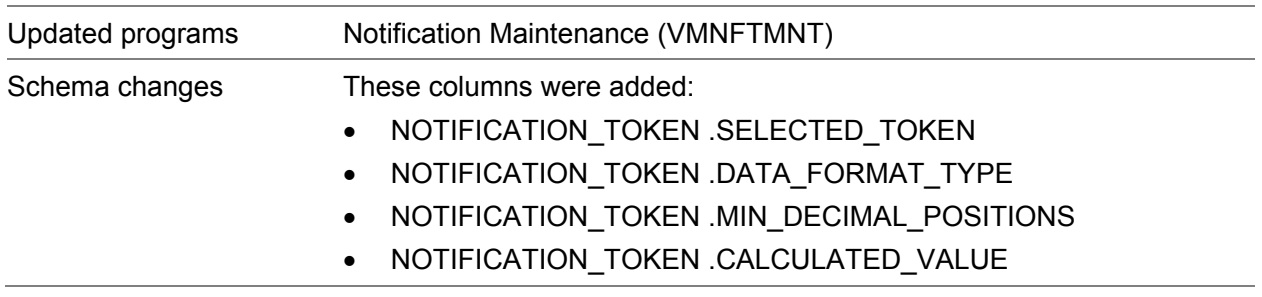

## <span id="page-9-0"></span>Data source feature

The data source feature has been added to more programs. For a list of programs where this feature was added, see the Code Updates section, below:

Use the data source feature to view the database table and column that store the information shown in the interface. You must have system administrator privileges to use this feature.

For more information about this feature, see the "Database Management" chapter in the *Infor VISUAL System Administrator's Guide*.

### Code updates

This table shows where code updates were made for this enhancement:

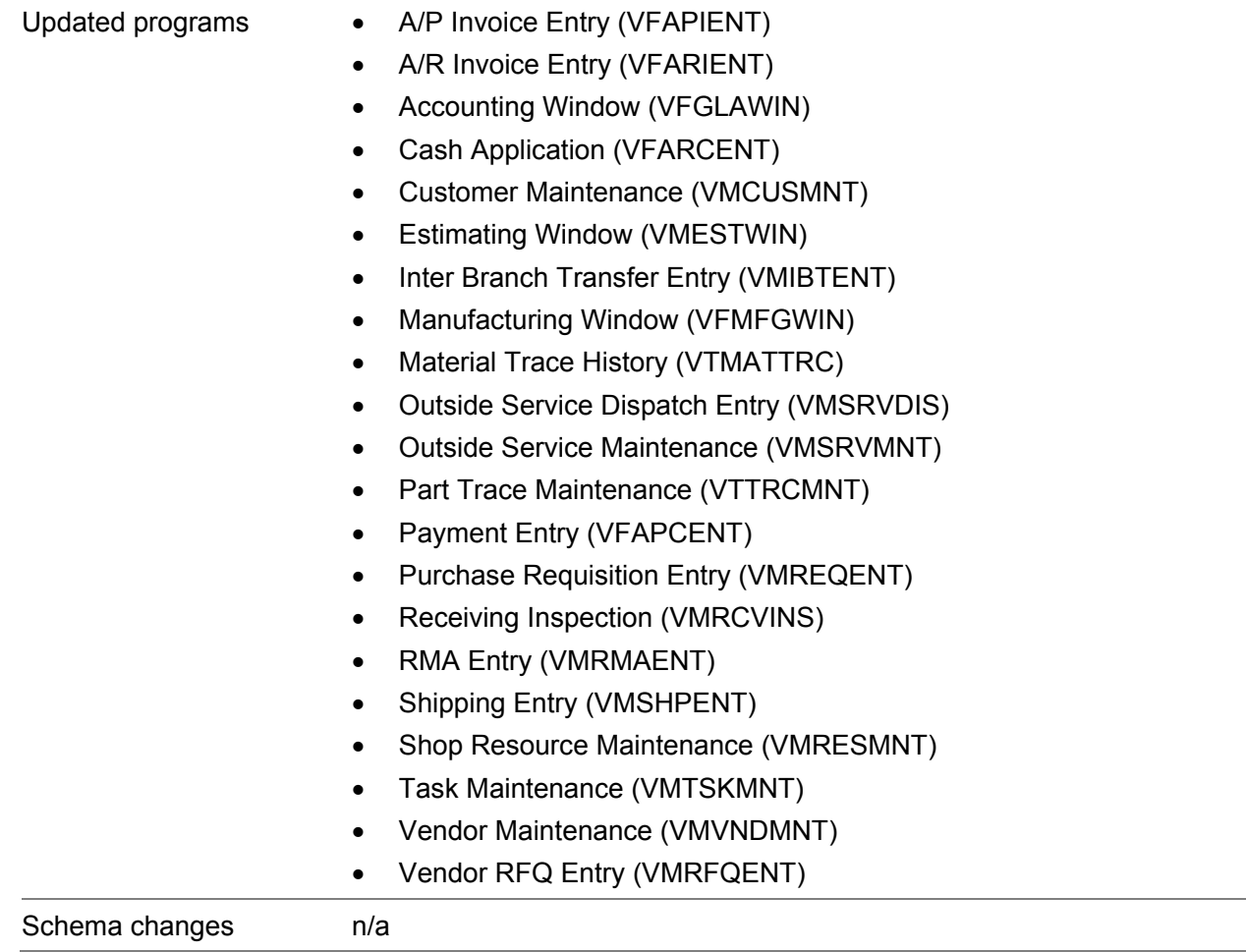

# <span id="page-10-0"></span>Pictures in Employee Maintenance

You can now add a picture to an employee's record in Employee Maintenance. You can display the picture directly in the Employee Maintenance window.

To display the picture in the Employee Maintenance window, set up a preference in Preference Maintenance. In the EmployeeMaintenance section, add the ShowPicture entry and specify **Y**.

For more information about this feature, see the "Employees and Buyers" chapter in the *Infor VISUAL System-wide User's Guide*.

### Code updates

This table shows where code updates were made for this enhancement:

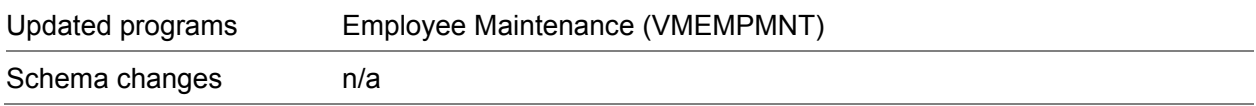

# <span id="page-10-1"></span>Product Code browse button in Estimating Window table (ERS 22546)

A browse button has been added to the Product Code column in the Estimating Window.

### Code updates

This table shows where code updates were made for this enhancement:

<span id="page-10-2"></span>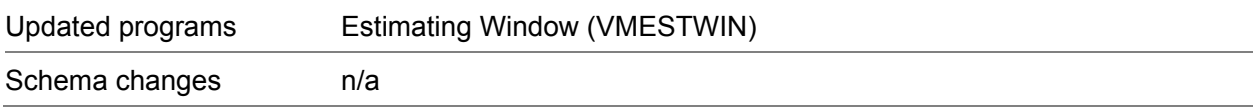

# Copy options for document attachments

If you drag-and-drop a document to create an attachment, and the document already exists in the folder that you have defined for attachments, you receive a dialog that you can use to select copy options. This dialog is displayed even if the document has already been created as a document attachment. In previous versions of VISUAL, you would not receive the copy options dialog if the document already existed as a document attachment.

### Code updates

This table shows where code updates were made for the enhancement:

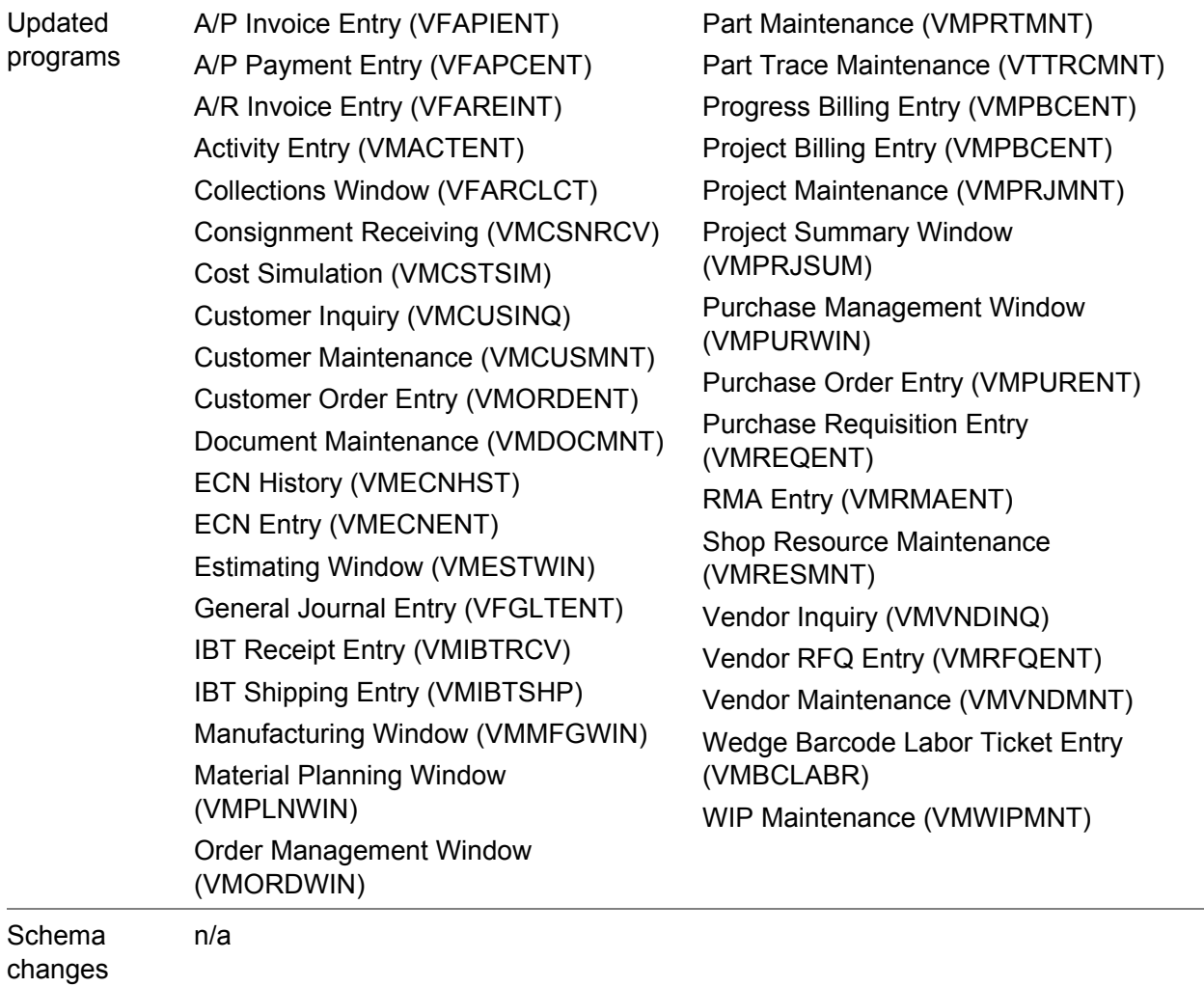

## <span id="page-11-0"></span>Other updates

These updates were also made:

- **Window sizing and positioning.** In VISUAL 9.0.2, the process of moving sizing and positioning information from VSIZING.INI to the database began. As of version 9.0.6, all sizing and positioning information has been moved to the database.
- **Preference caching.** The way that individual executables access preference settings has changed to improve performance. To reduce the number of calls that VISUAL executables make to the Preferences table, preference settings will be stored in the computer's shared memory. All

other VISUAL executables that are run on the computer will read preferences from the shared memory instead of re-querying the database.

• **Account Balance Dimensions Service.** The Account Balance Dimensions Service was introduced to improve performance issues when processing user dimensions that have been added to transactions for SQL Server database users. If you use SQL Server and have set up user dimensions, you must use the Account Balance Dimensions Service to process the transactions.

If you use multiple sites, you must install a separate instance of the service for each site.

For more information about the service, see the "Cost Centers" chapter in the *Infor VISUAL General Ledger User's Guide*.

## <span id="page-13-0"></span>Chapter 3 Quick upgrade

## <span id="page-13-1"></span>Who can use this procedure?

To use this procedure, you must currently use VISUAL 9.0.0 or higher. If you use any other version of VISUAL or if you are installing VISUAL for the first time, you must follow the procedures in the installation guide to install VISUAL 9.0.6.

<span id="page-13-2"></span>See *Infor VISUAL Applications Installation Guide*.

## Upgrading from VISUAL 9.x.x to VISUAL 9.0.6

This table shows how to upgrade VISUAL 9.x.x to VISUAL 9.0.6:

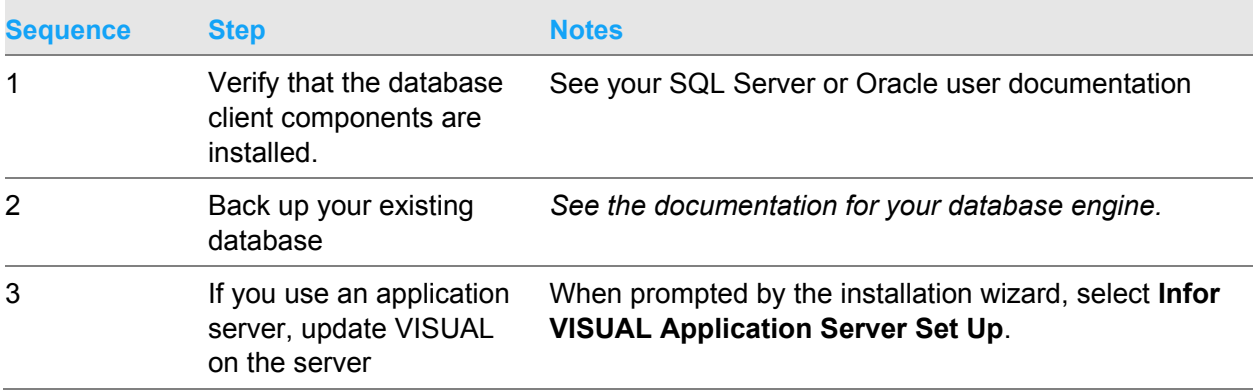

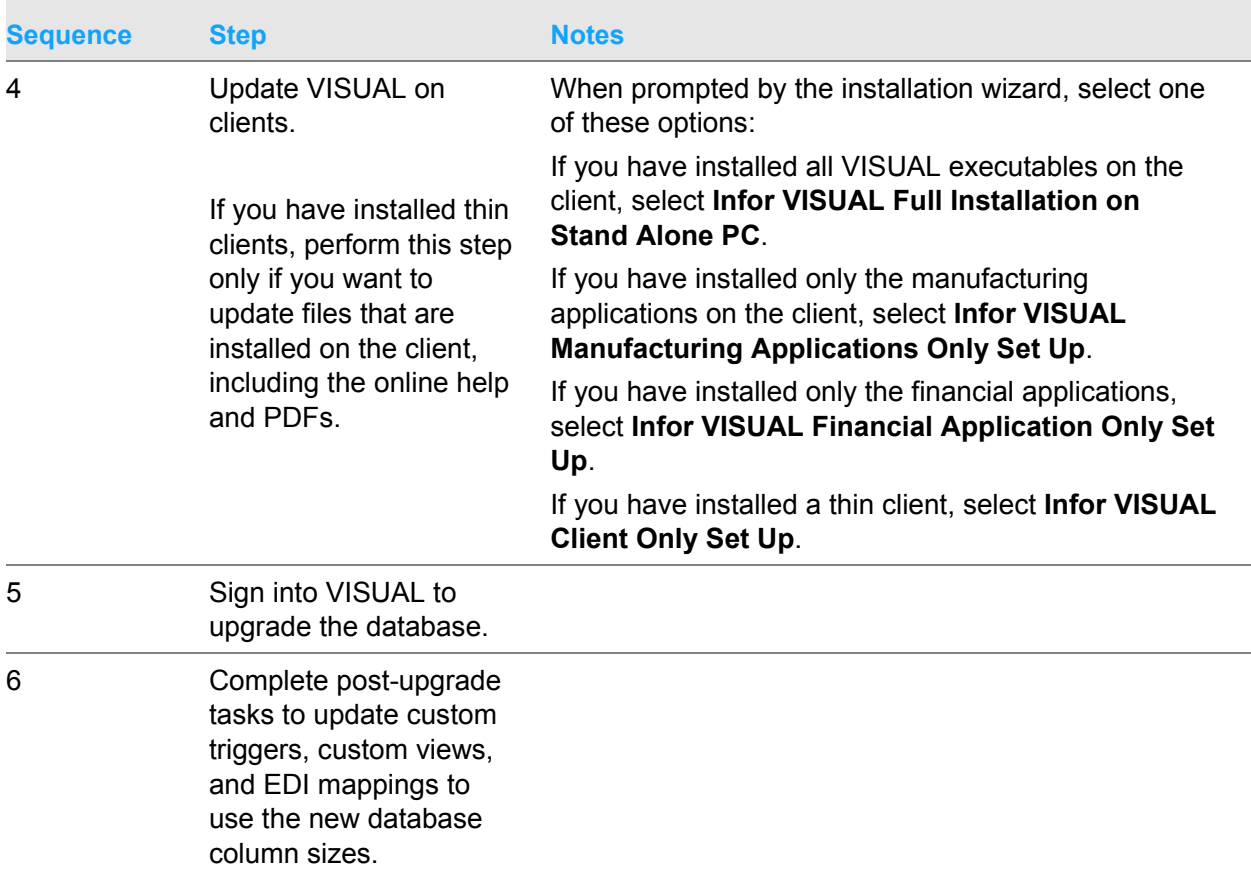

For more detailed instructions, see *Infor VISUAL Applications Installation Guide*.

# <span id="page-15-0"></span>Chapter 4 Resolved issues

This table lists the Infor Support Portal defects that were resolved in the VISUAL 9.0.6 release. The table is sorted by application name.

Table entries with an application name of "VISUAL API Toolkit" represent a group of files that must be updated together to work properly. See API Toolkit contents.

\* Indicates that the file is included in a client install.

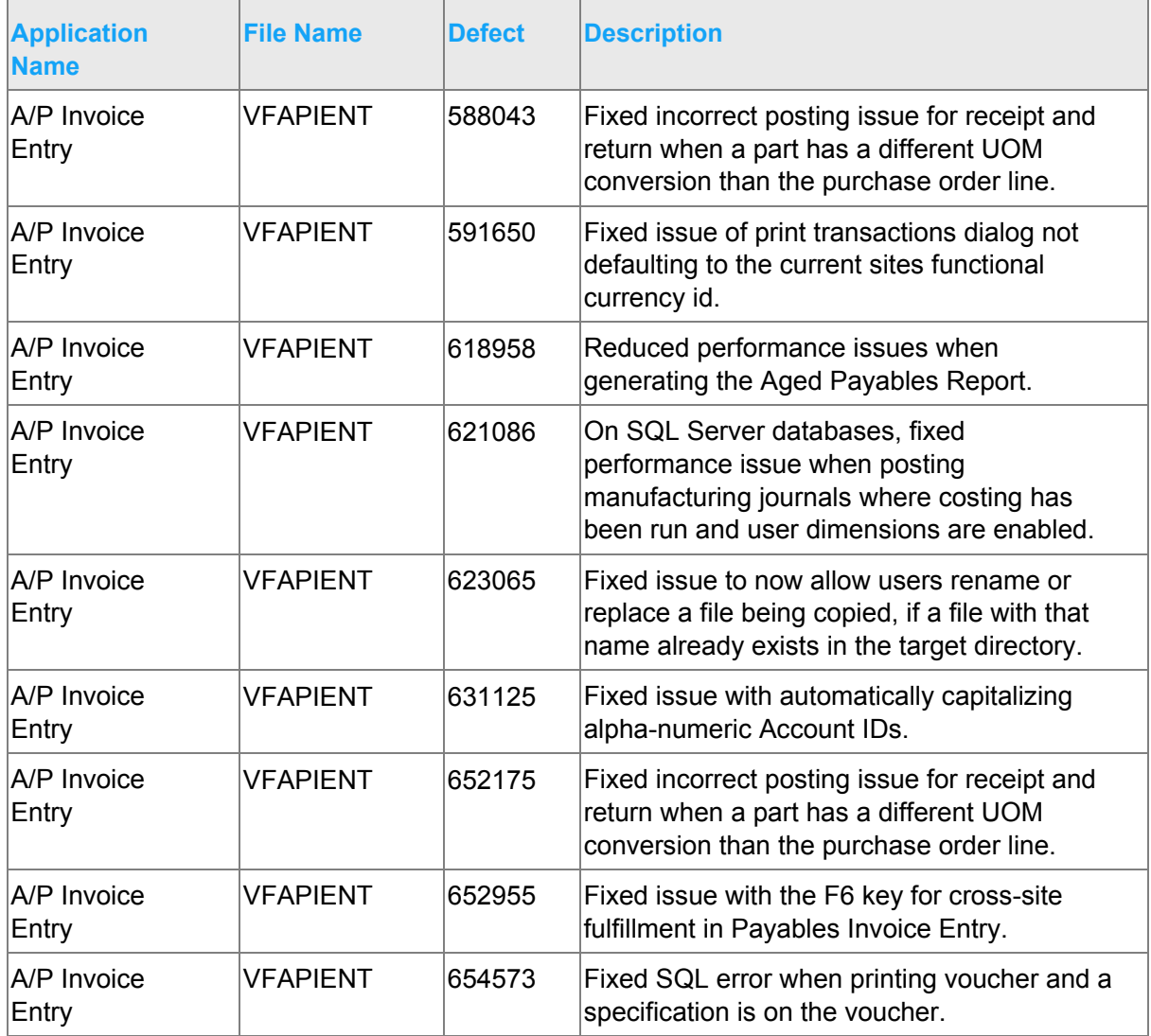

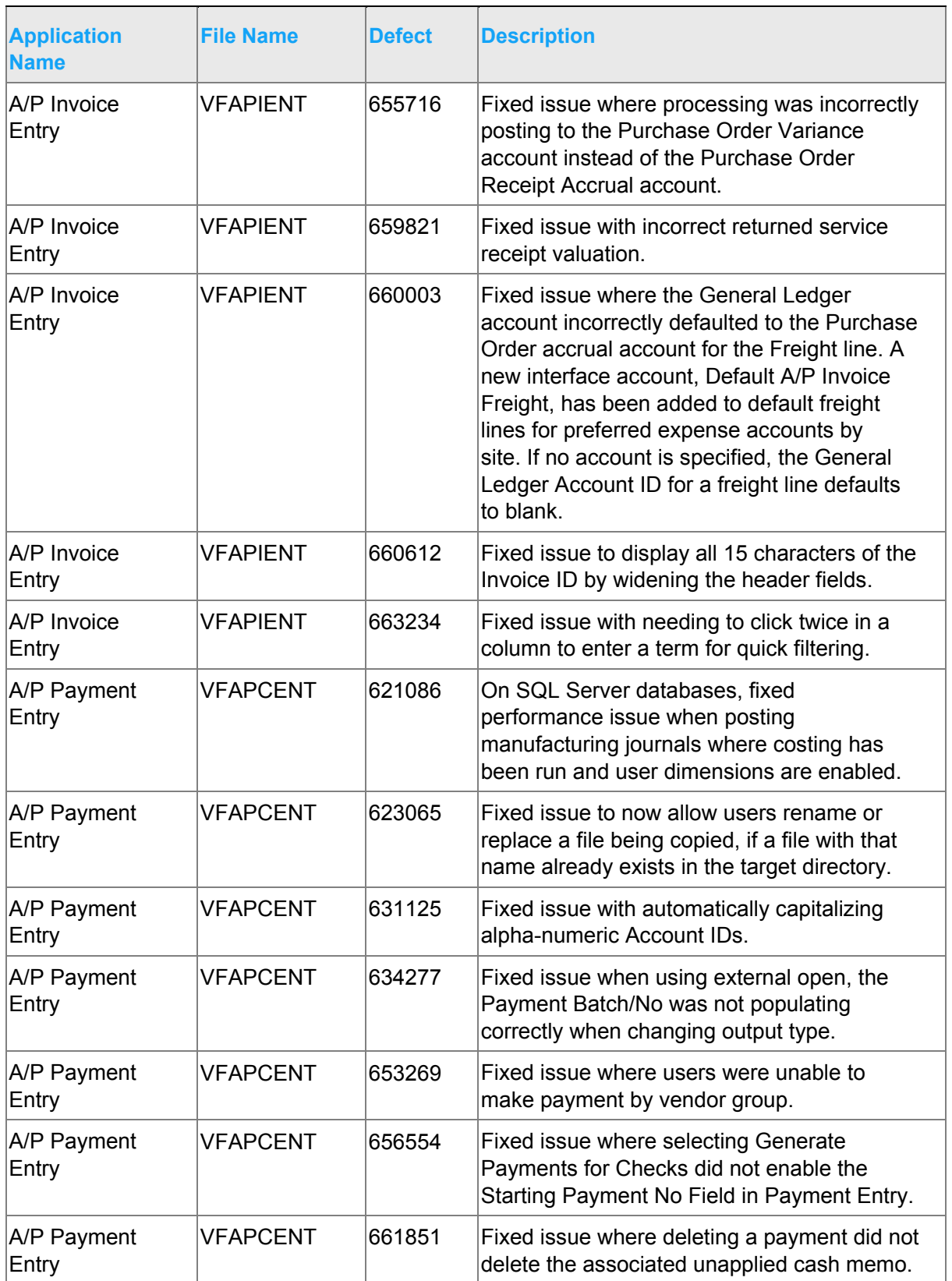

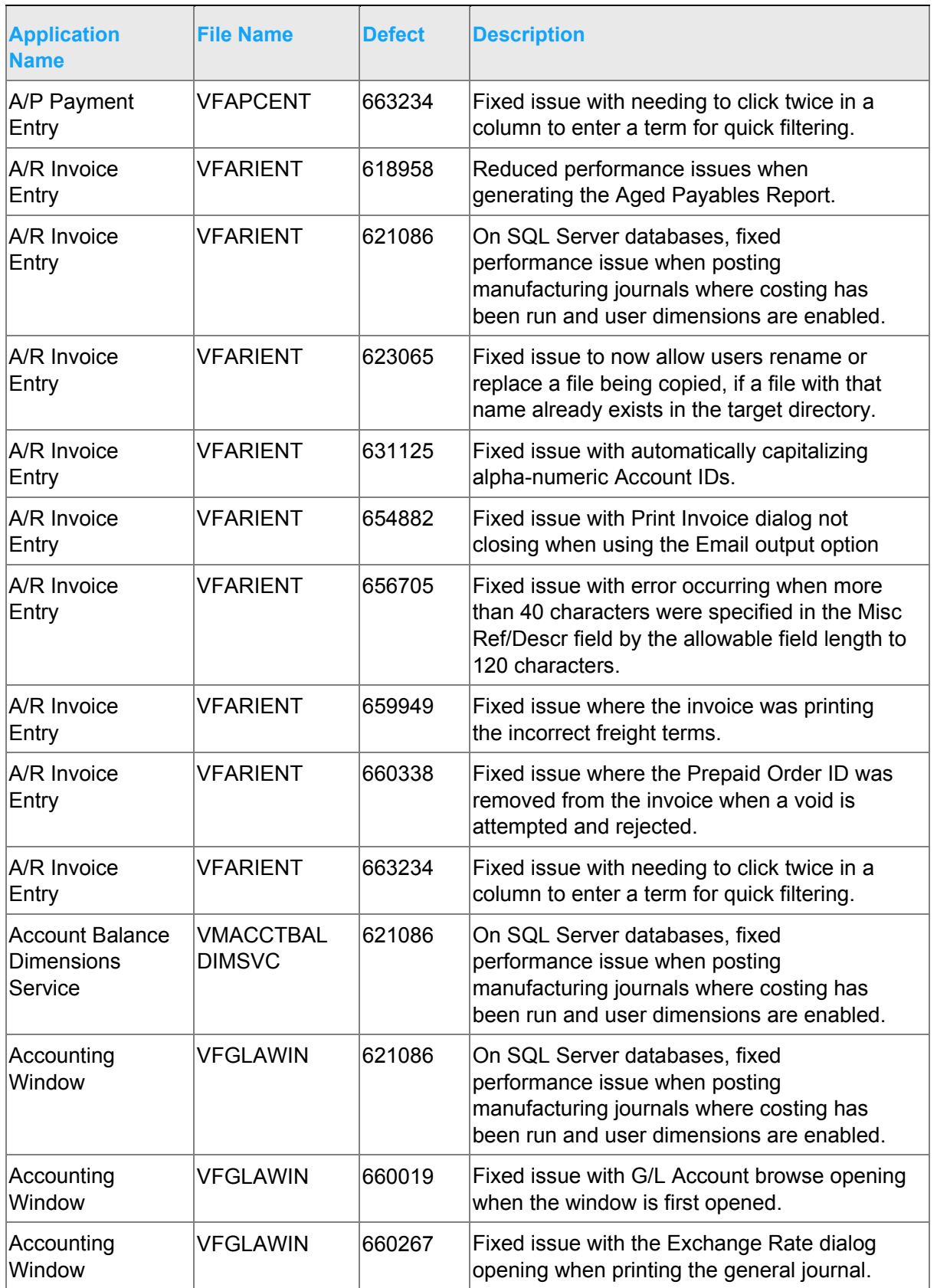

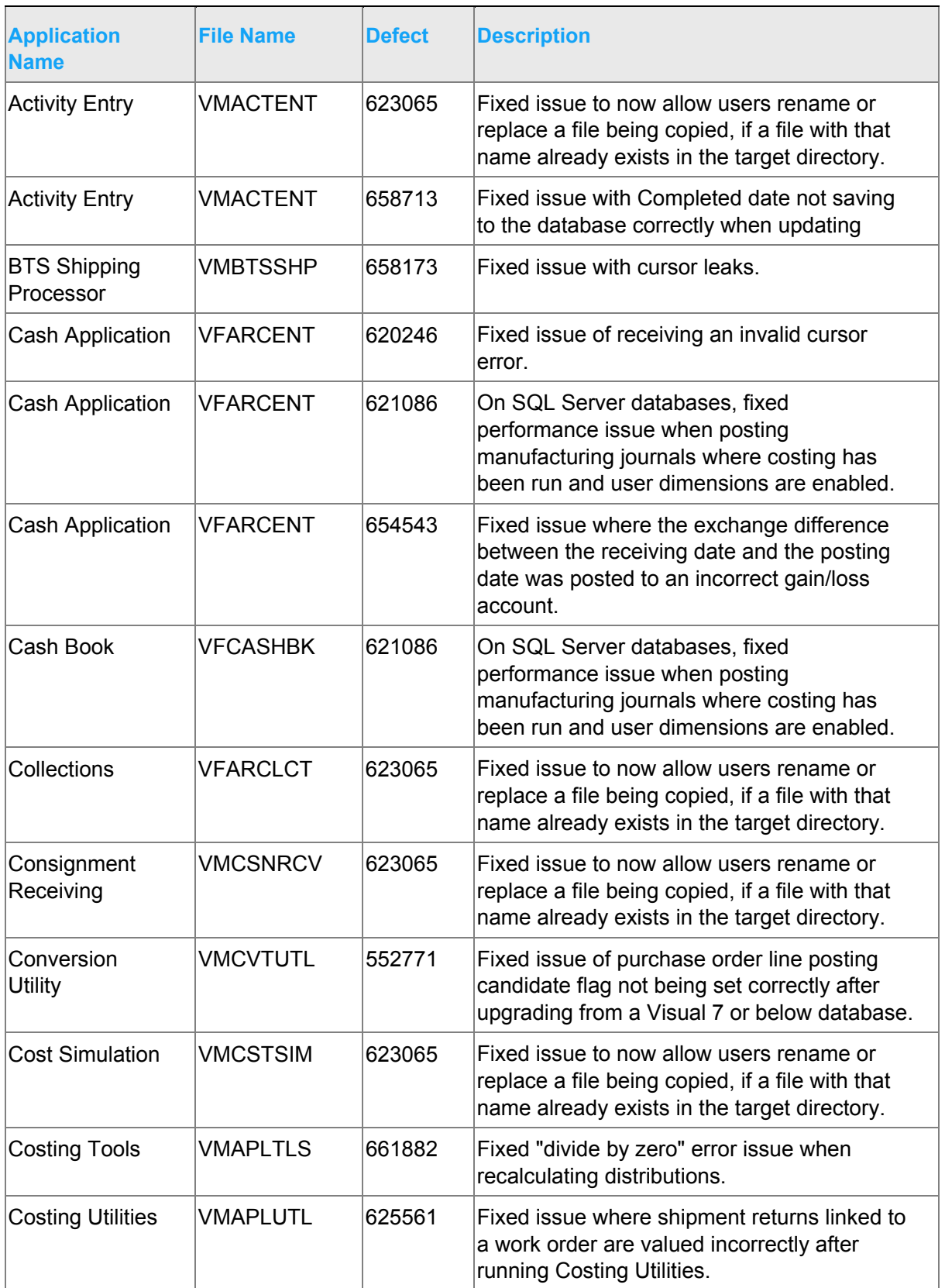

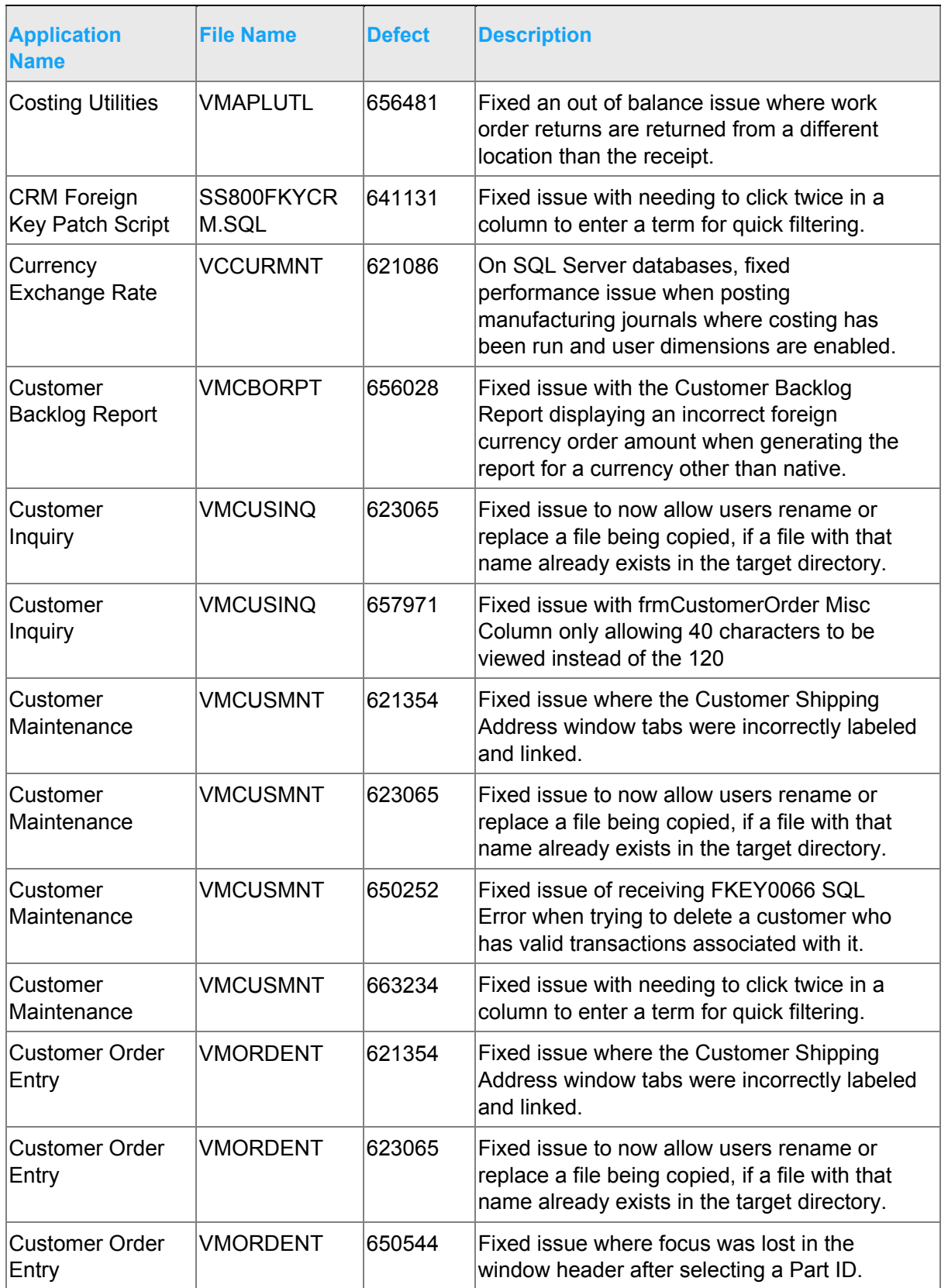

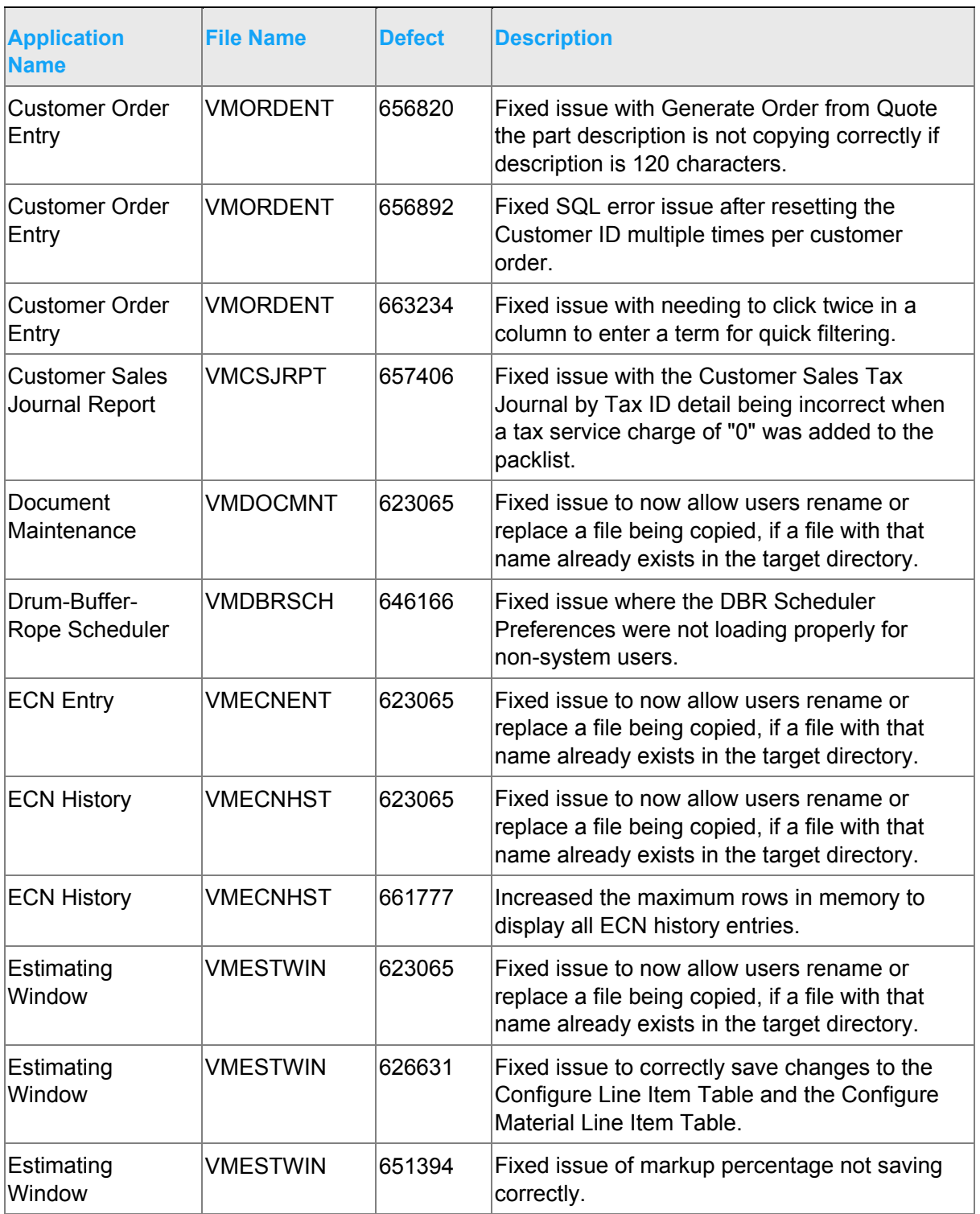

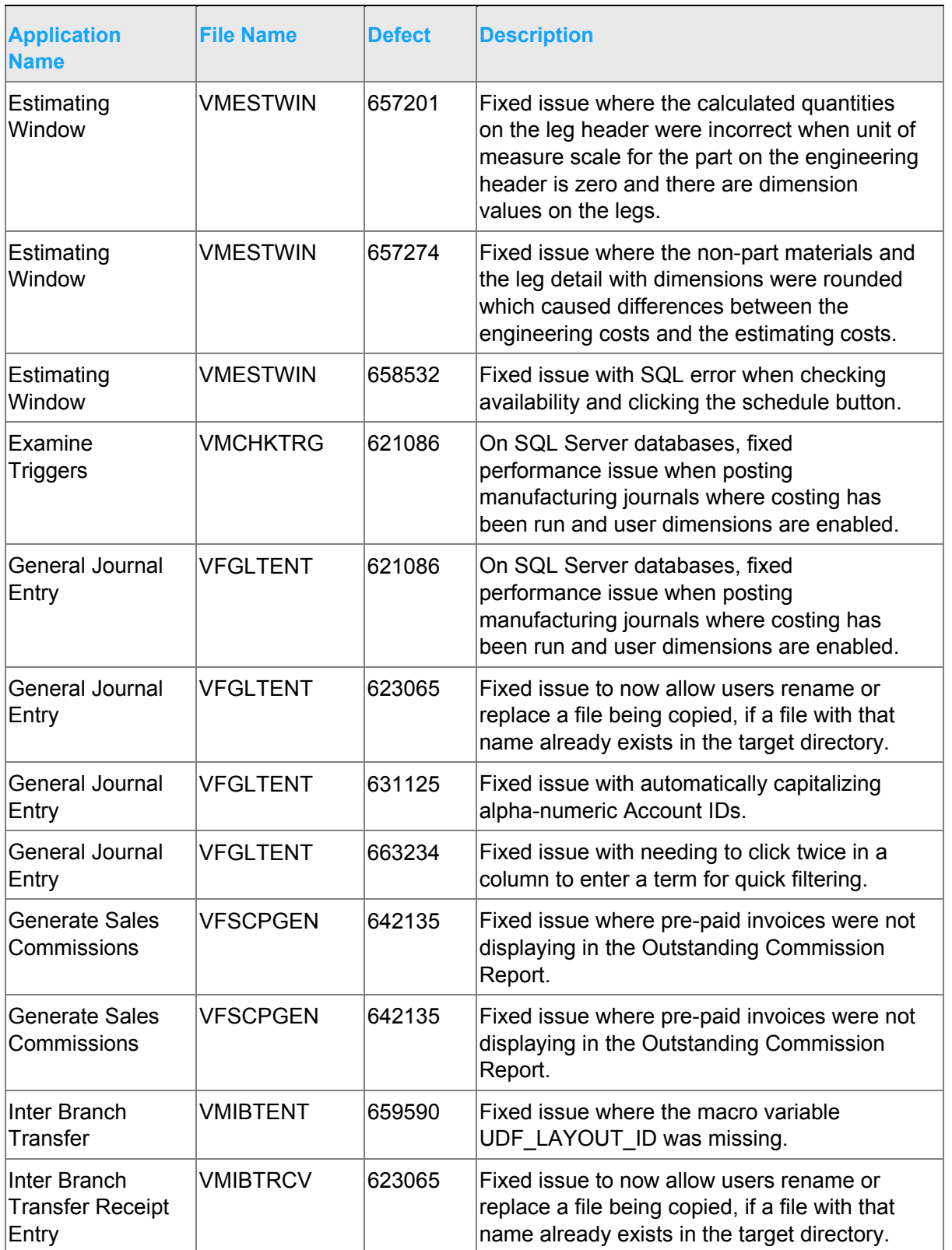

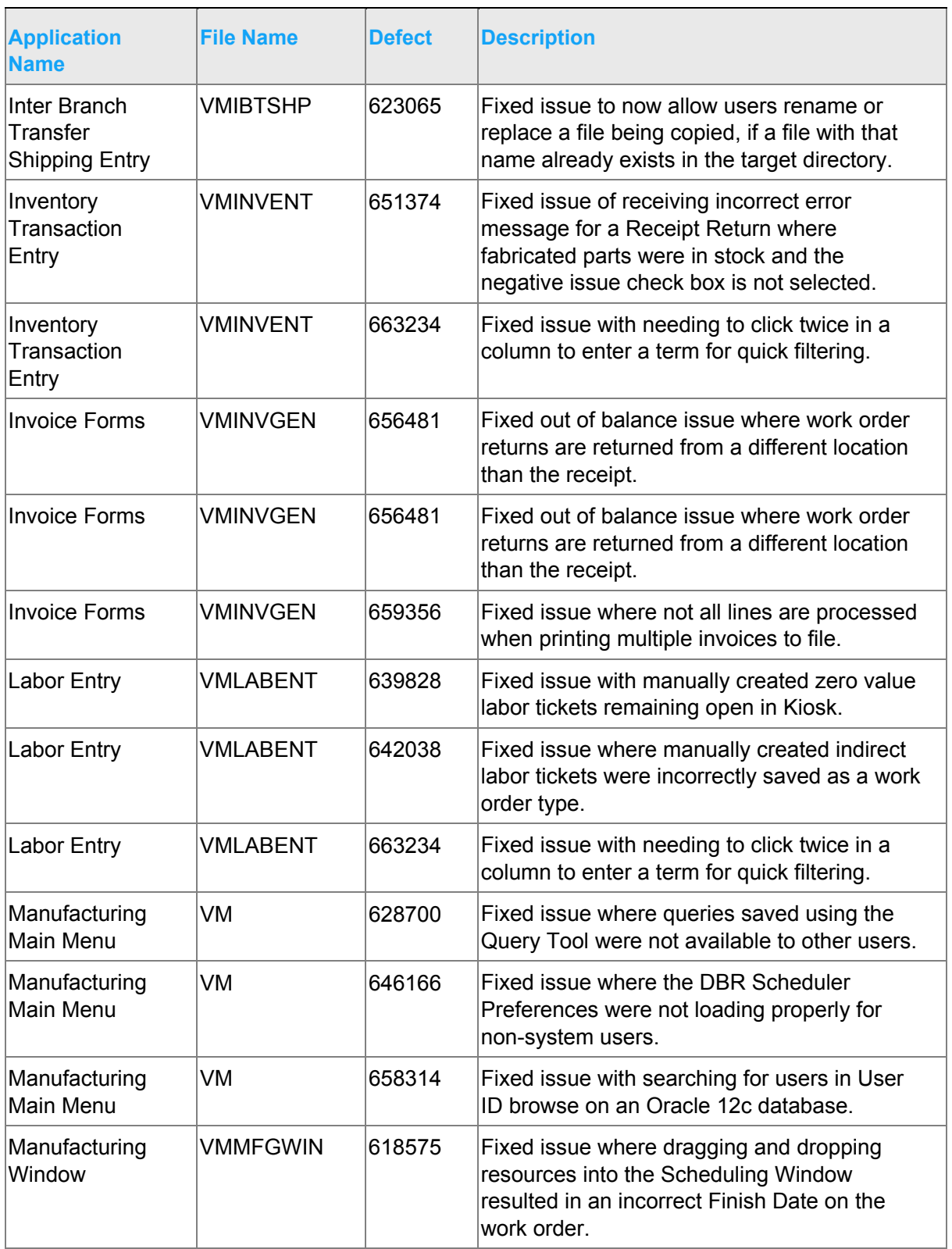

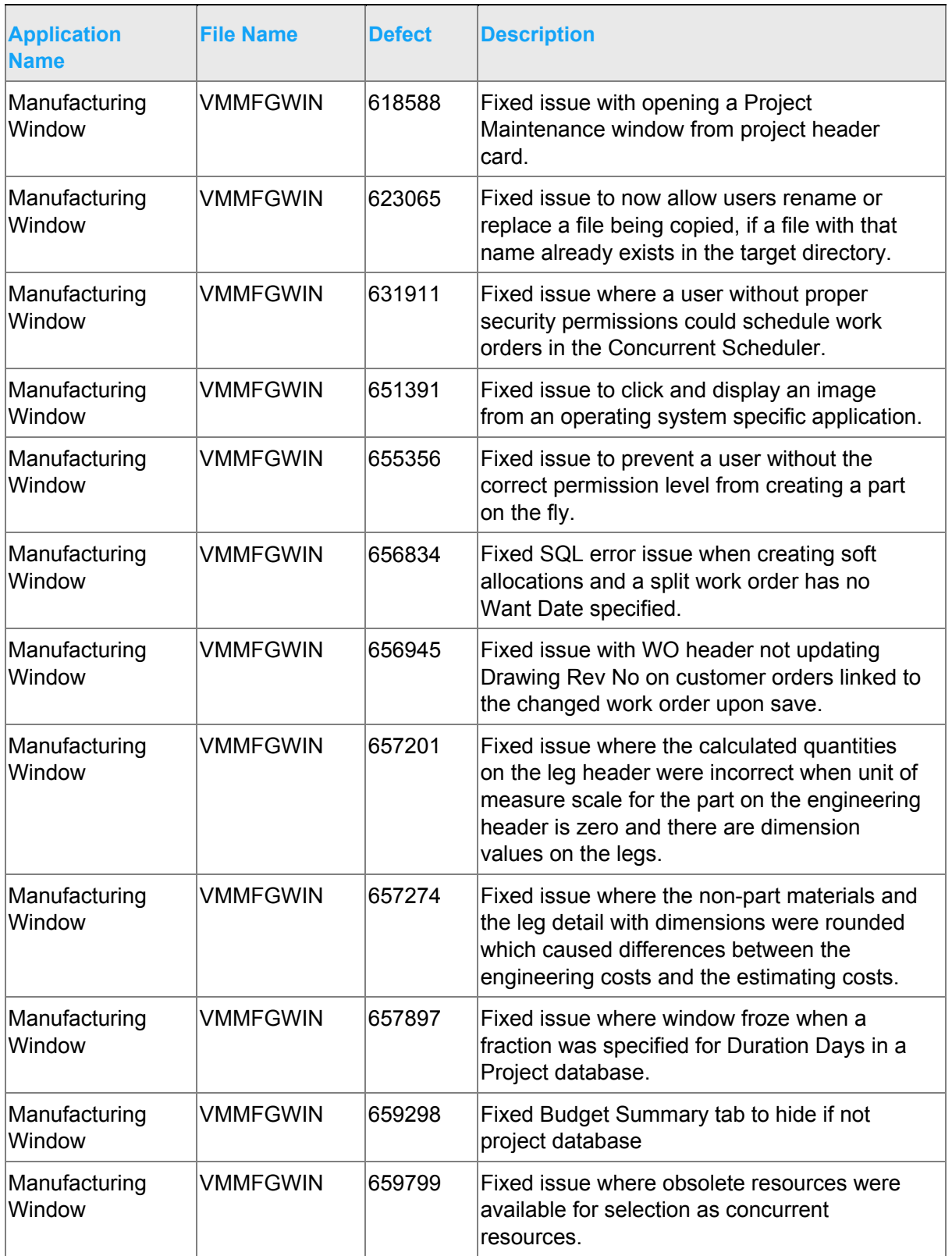

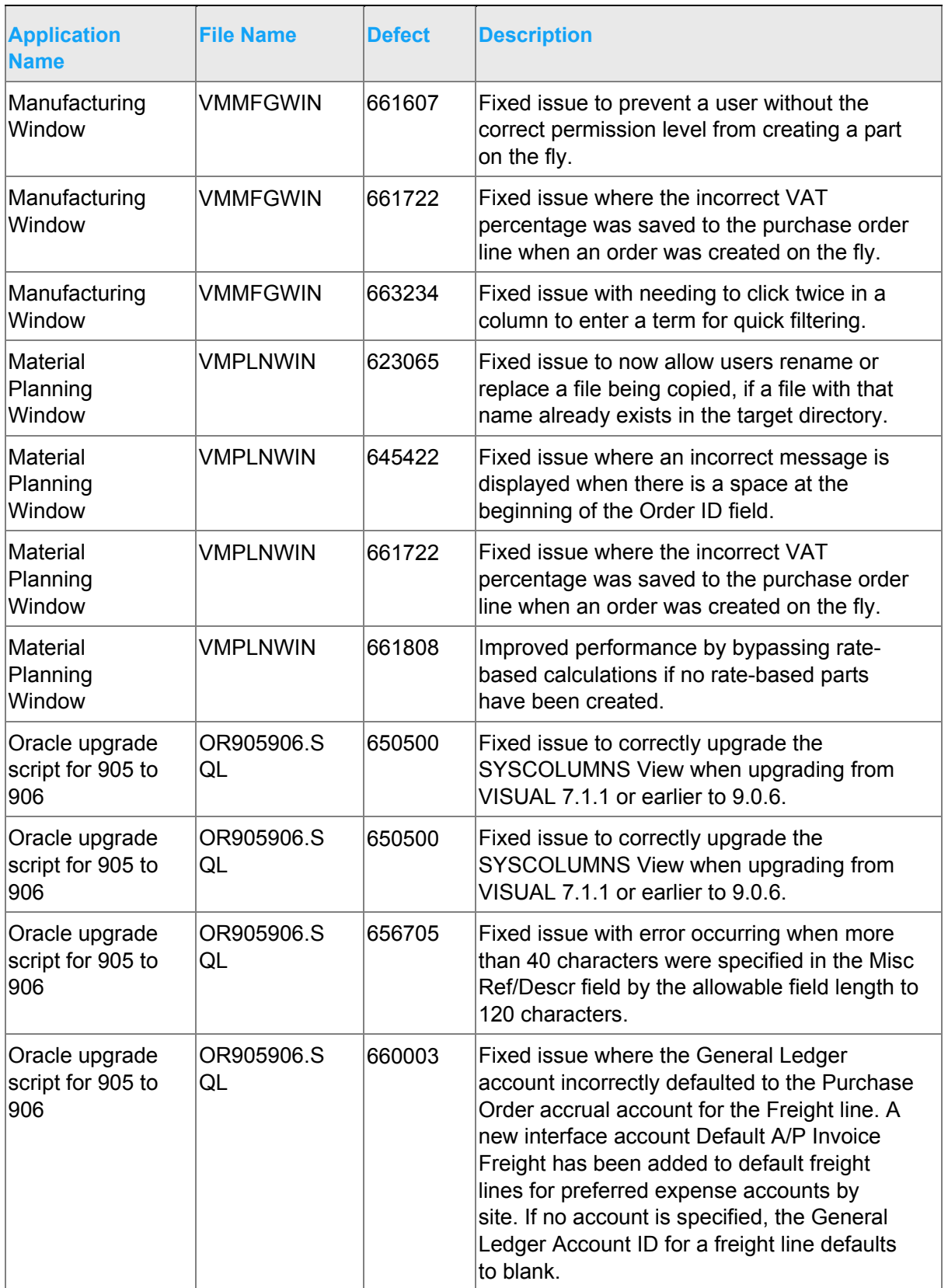

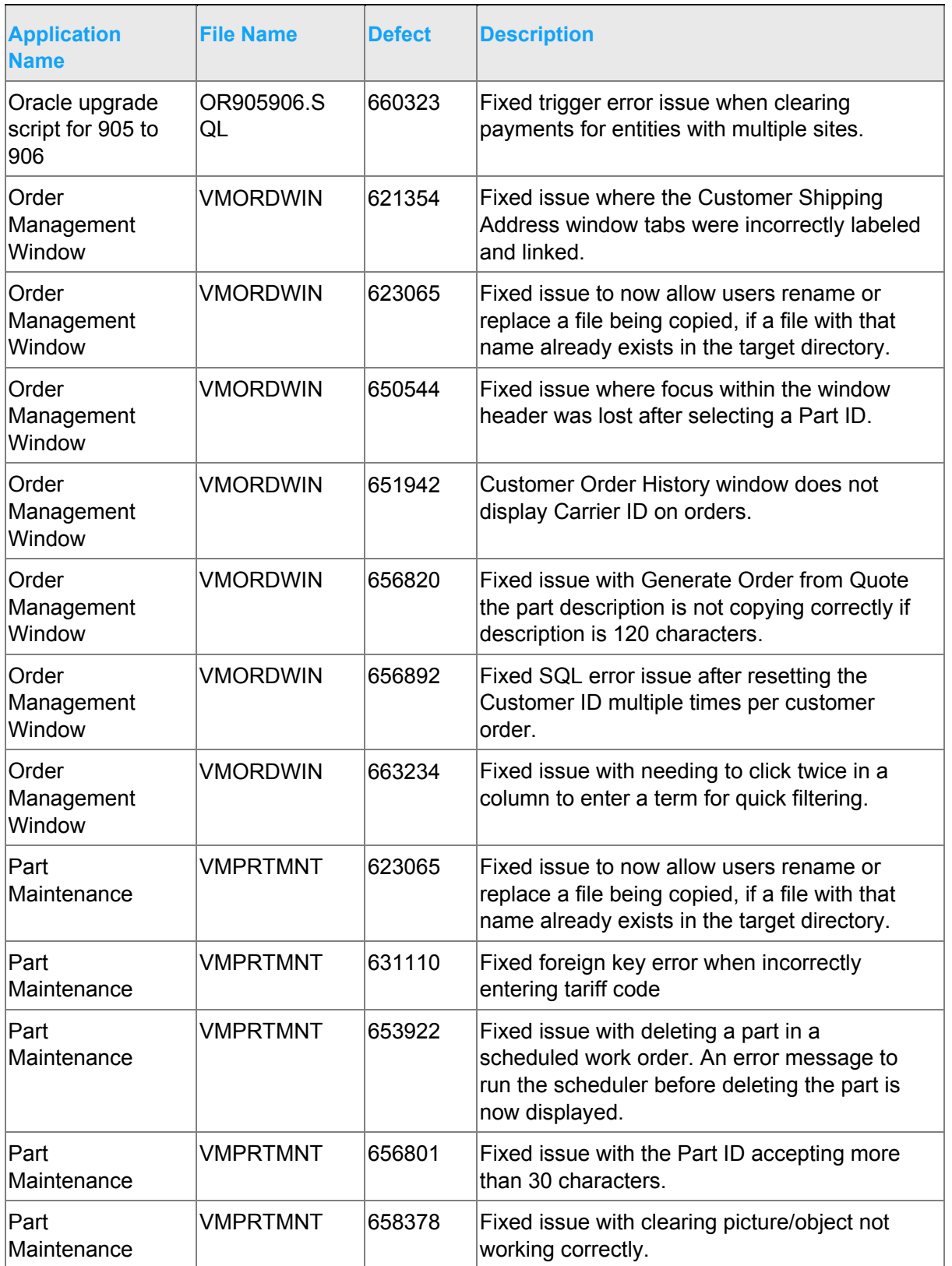

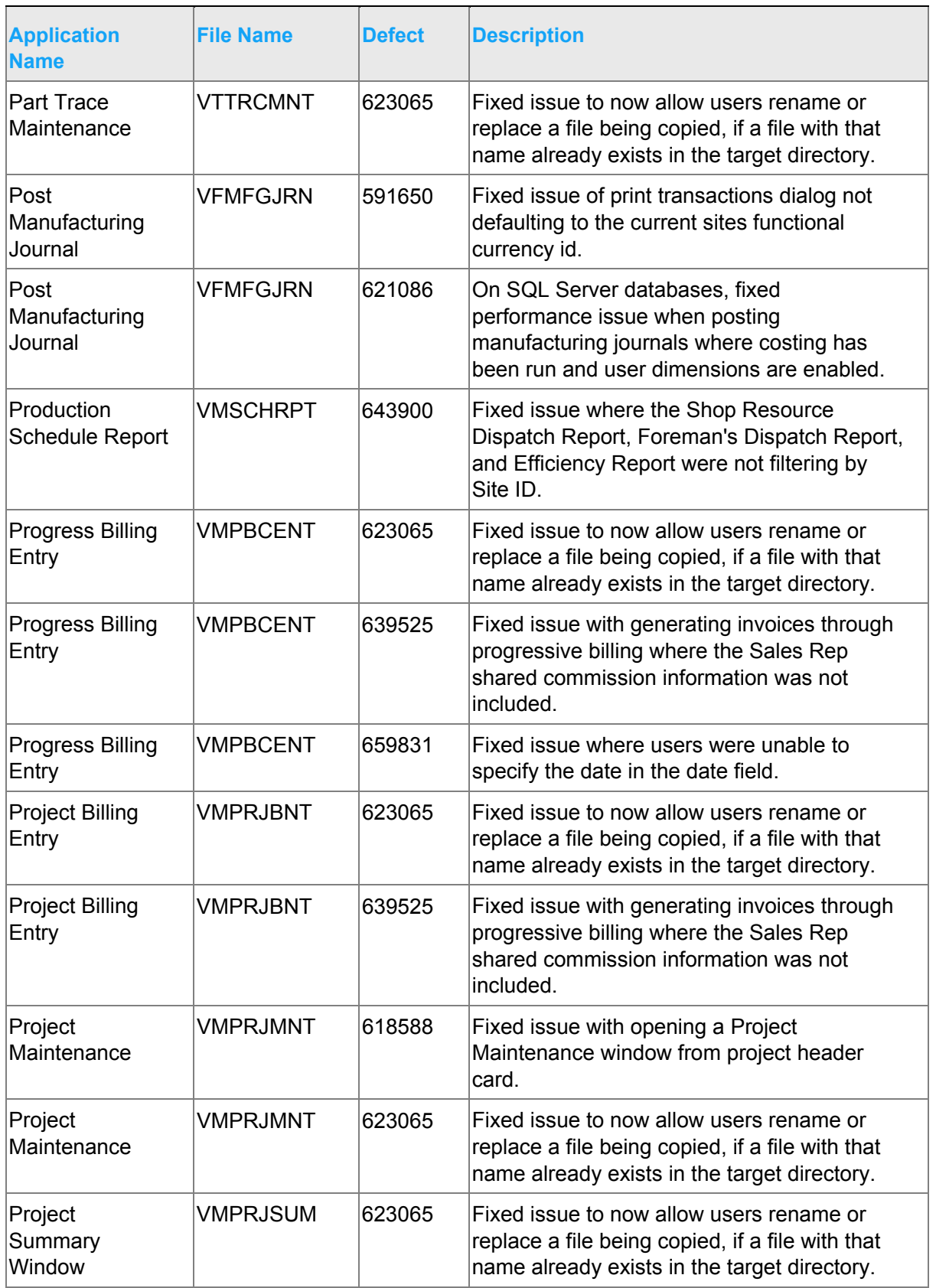

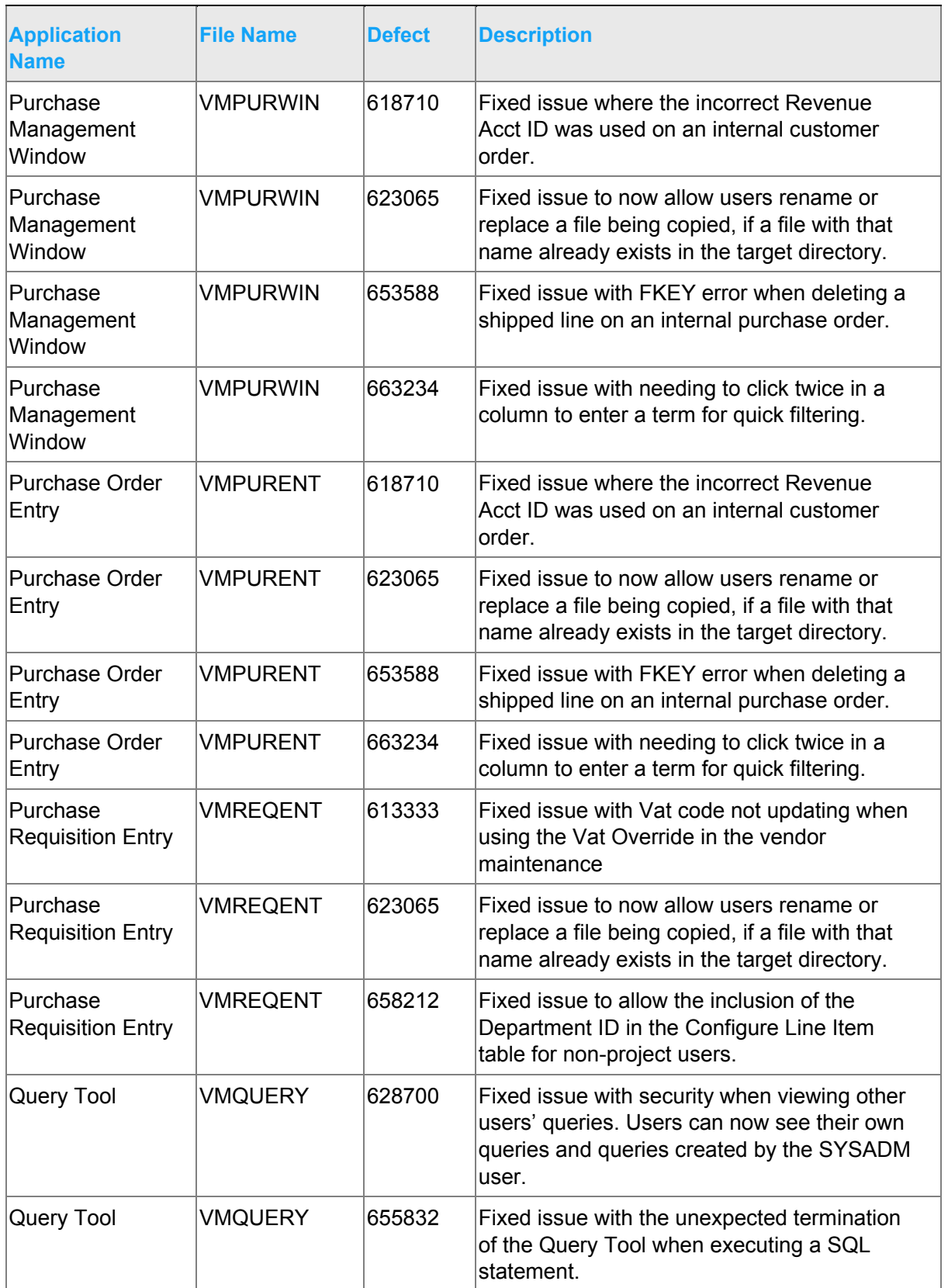

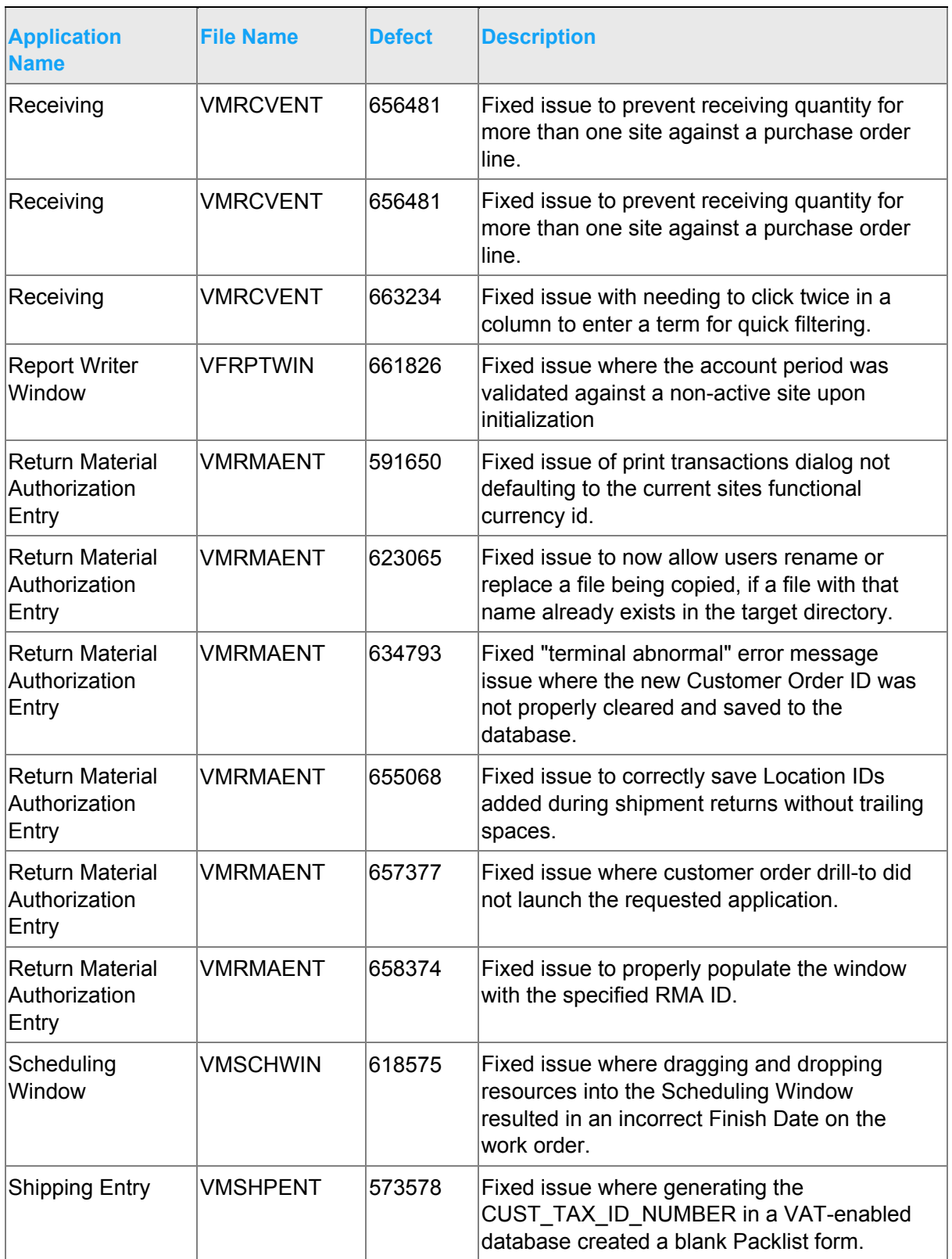

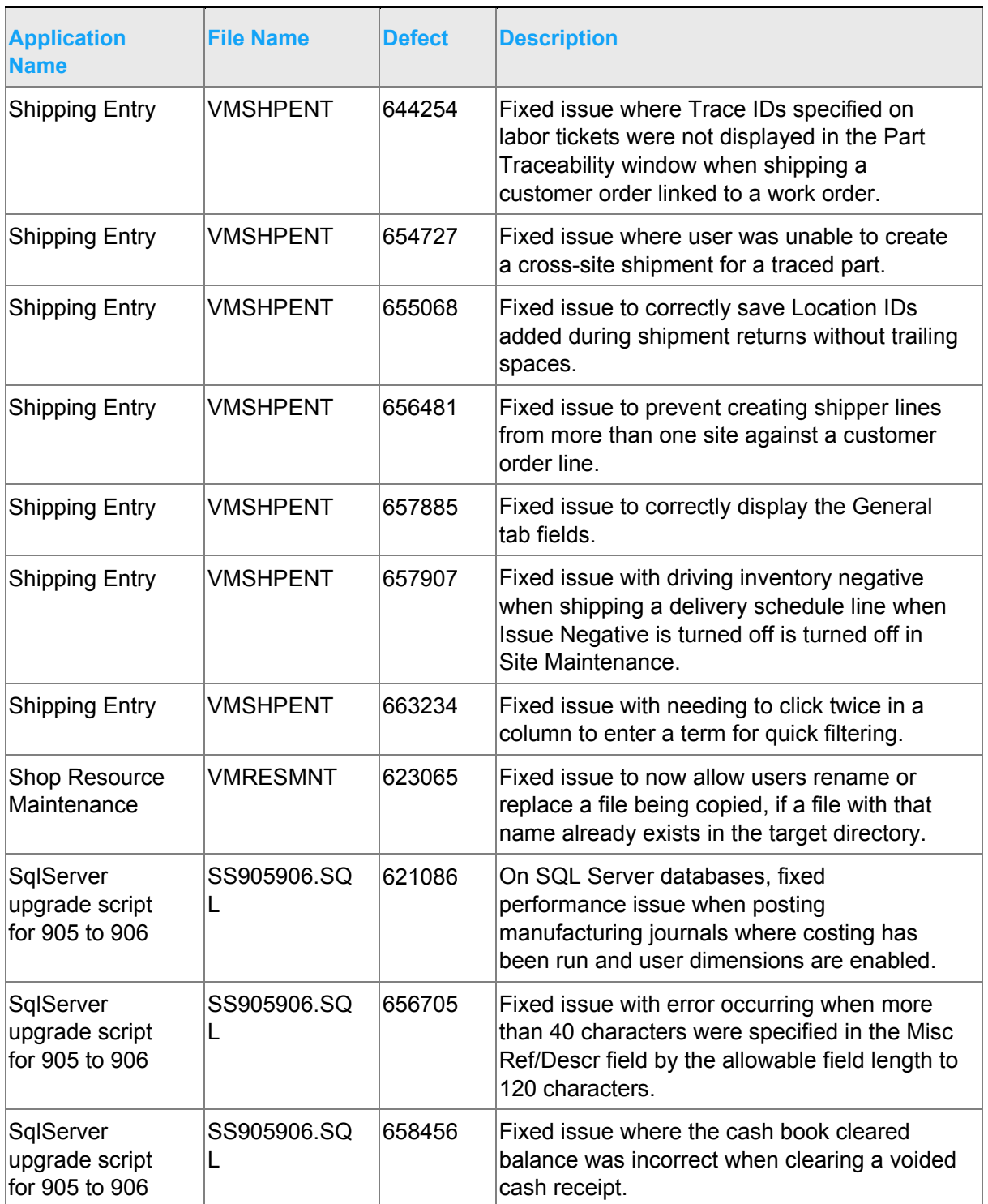

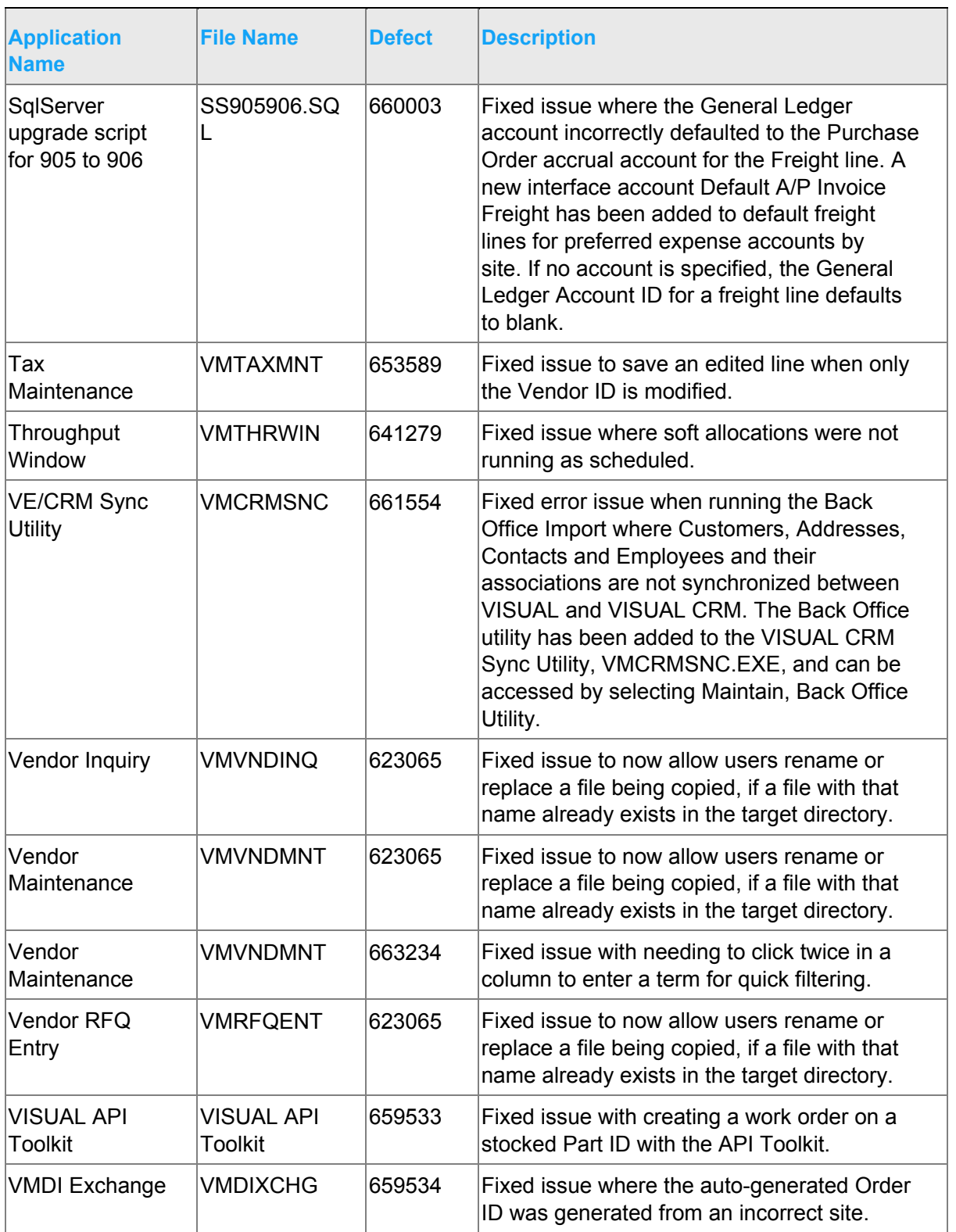

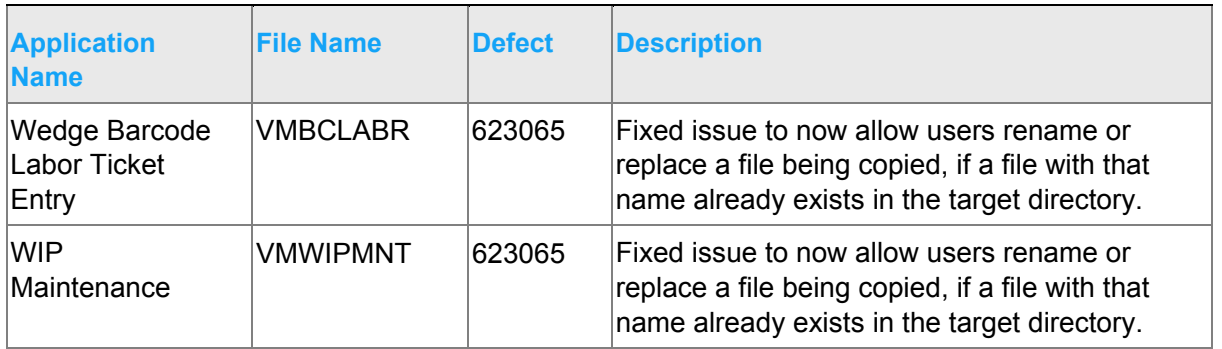

# <span id="page-32-0"></span>Appendix A API Toolkit contents

The VISUAL API Toolkit is a group of files that must be updated together to work properly. The toolkit is composed of these files:

- Dynamic link libraries:
	- ORACLE.MANAGEDDATAACCESS.DLL
	- ORACLE.MANAGEDDATAACCESSDTC.DLL
	- LSACORE.DLL
	- LSASHARED.DLL
	- MICROSOFT.SCRIPTING.DLL
	- MICROSOFT.SCRIPTING.METADATA.DLL
	- VMFGFINANCIALS.DLL
	- VMFGINVENTORY.DLL
	- VMFGPURCHASING.DLL
	- VMFGSALES.DLL
	- VMFGSHARED.DLL
	- VMFGSHOPFLOOR.DLL
	- VMFGTRACE.DLL
- Executable: VMFGCONFIGFORMS.EXE
- Configuration: VMFGCONFIGFORMS.EXE.CONFIG
- Samples: VMFGSAMPLESAPITOOLKIT.ZIP